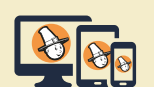

## Utiliser Prescrire

## **Application Prescrire. Des outils à portée de main**

Certaines fonctionnalités de l'*Application Prescrire* sont accessibles en ouvrant le volet Outils, affiché en "cliquant" en haut à droite, sur le rectangle vertical avec une flèche.

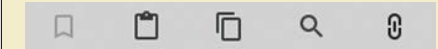

Une fois le volet déplié, il est possible de le masquer en "cliquant" encore sur ce rectangle.

**Signets.** Les signets sont visibles quand un numéro entier est ouvert à partir de l'espace Collection. Ils sont posés sur chaque article du numéro de *Prescrire* consulté. Ces signets permettent d'accéder à l'article.

 **Mes notes.** L'onglet "Mes notes" permet de créer une note attachée au document, ou d'accéder à ses notes afin de les consulter ou de les modifier.

 **Pour copier du texte.** Dans la version ordinateur, cet outil permet d'effectuer un copier-coller. Après ouverture de l'outil, il devient possible de sélectionner du texte dans le document. Cette sélection s'affiche dans le volet, avec la proposition dans un rectangle bleu de la "COPIER DANS LE PRESSE-PAPIER" en "cliquant" sur le rectangle. Le contenu du "presse-papier" peut être ensuite collé dans un document de destination avec les outils

habituels de l'ordinateur. Dans les versions mobiles de l'*Application Prescrire*, le copier-coller de texte est disponible pour le format HTML, en utilisant les fonctions du système d'exploitation.

 **Recherche dans le document.** Cet outil donne accès à un champ de saisie. Des mots-clés sont suggérés en "cliquant" sur la flèche vers le bas, au bout du champ de saisie. Dans la liste de résultats, un "clic" sur un item permet d'accéder à l'élément concerné avec surlignage du mot ou expression recherchée dans le document visualisé.

 **Documents liés.** L'outil "Documents liés" permet :

– pour un texte, l'accès au numéro complet dans lequel il est paru, aux éventuelles "Précision(s)", aux Référence(s) Prescrire citée(s) en bibliographie, et aux textes parus ultérieurement dans lesquels ce texte est "Cité dans…" ;

– pour un numéro consulté via la Collection Prescrire, l'accès à l'ensemble des textes publiés dans ce numéro.

Pour les ordinateurs, l'*Application Prescrire* est à télécharger sur le site www.prescrire.org. Pour les mobiles, le téléchargement est à effectuer : pour Android° sur Google Play Store ; et pour iOS° sur Apple Store.

©Prescrire - décembre 2020